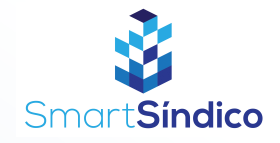

## Pesquisar anúncios

 $\frac{1}{\sqrt{\frac{1}{2}}}\frac{1}{\sqrt{\frac{1}{2}}\sqrt{\frac{1}{2}}\sqrt{\frac{1}{2}}}}$  $Q \odot Q$ Olá, Lucas  $\bigcirc$  $\hat{\mathcal{L}}$ Entregas Anúncios  $Fri$  $\begin{picture}(20,20) \put(0,0){\line(1,0){10}} \put(15,0){\line(1,0){10}} \put(15,0){\line(1,0){10}} \put(15,0){\line(1,0){10}} \put(15,0){\line(1,0){10}} \put(15,0){\line(1,0){10}} \put(15,0){\line(1,0){10}} \put(15,0){\line(1,0){10}} \put(15,0){\line(1,0){10}} \put(15,0){\line(1,0){10}} \put(15,0){\line(1,0){10}} \put(15,0){\line(1$ Reservas de Assembleias áreas comun  $\odot$ Ō Registros e<br>solicitações **Cartão ASAAS** <u>ඟ</u>  $\textcircled{\scriptsize\textsf{I}}$  $\bigcirc$ ස A Procural Condomínio Financeiro Configs

Siga o passo-a-passo abaixo

Abra o aplicativo SmartSíndico e clique em "Anúncios"

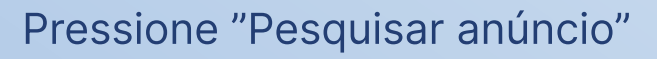

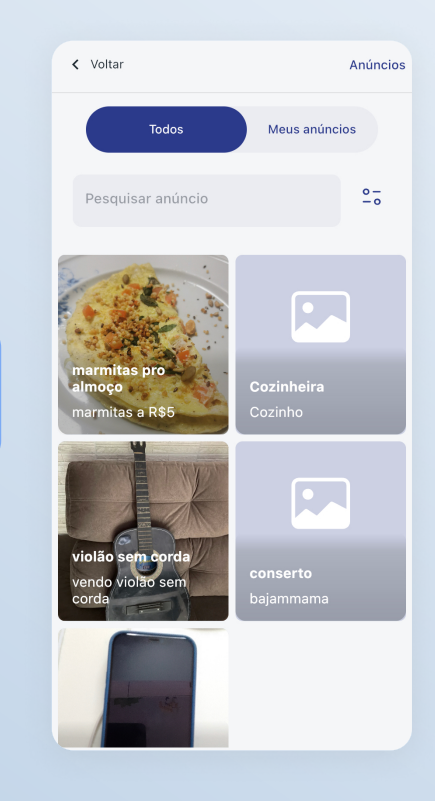

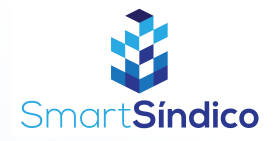

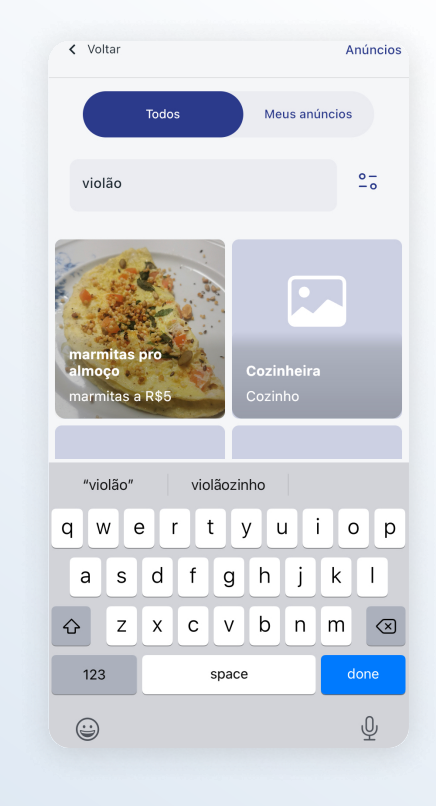

## Digite o seu produto ou serviço desejado

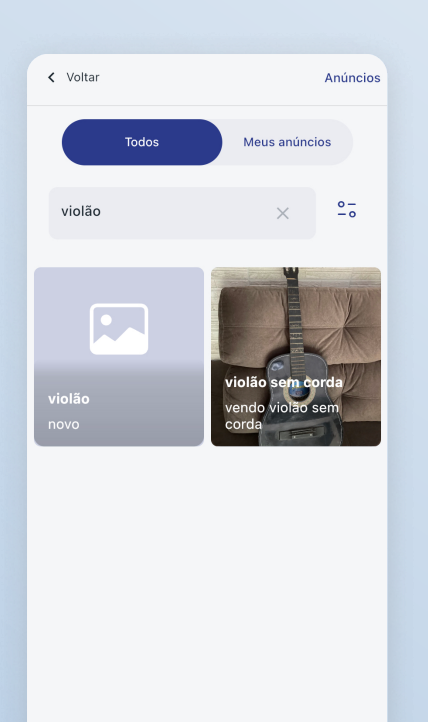

Escolha o produto ou serviço de sua escolha